# **LAMPIRAN**

# **Lampiran 1 Lembar Surat Ijin Penelitian di Puskesmas Mojolangu**

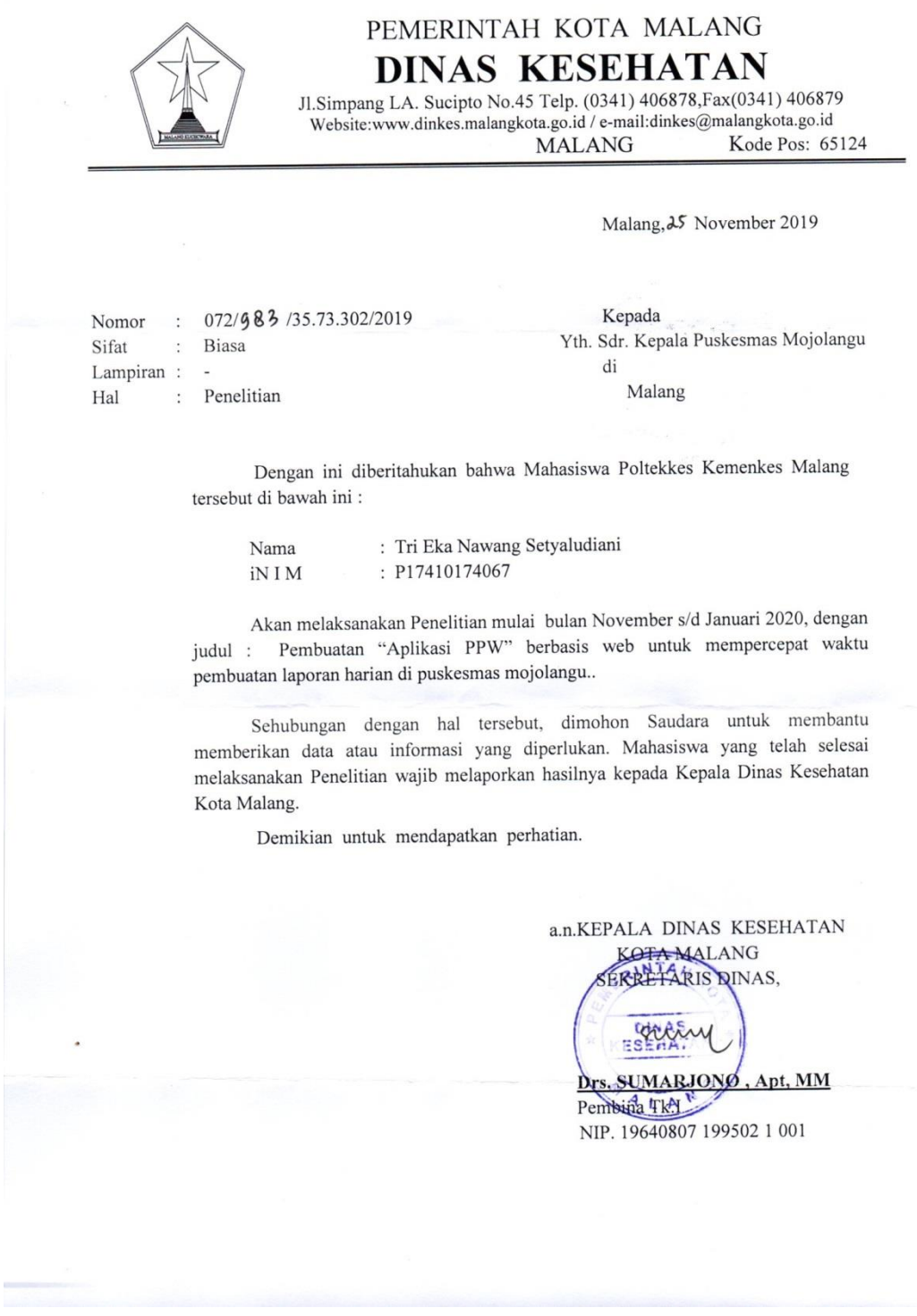

# **Lampiran 2 Surat Telah Melaksanakan Penelitian**

PEMERINTAH KOTA MALANG **DINAS KESEHATAN** Jl.Simpang LA. Sucipto No.45 Telp. (0341) 406878, Fax (0341) 406879 Website:www.dinkes.malangkota.go.id / e-mail:dinkes@malangkota.go.id **MALANG** Kode Pos: 65124 Malang, 4 Februari 2020 Nomor 072/63 /35.73.302/2020 Kepada  $\cdot$ Yth. Sdr. Pimpinan Poltekkes Kemenkes Malang Sifat  $\dddot{\cdot}$ Biasa di Lampiran : -Malang Hal : Surat Keterangan Dengan ini diberitahukan bahwa Mahasiswa Poltekkes Kemenkes Malang tersebut di bawah ini : : Tri Eka Nawang Setyaludiani Nama  $: 17410174067$ NIM Telah selesai melaksanakan Penelitian mulai bulan Desember s/d Januari 2020, dengan judul : Pembuatan aplikasi pendaftaran pelaporan web untuk mempercepat waktu pembuatan laporan harian di puskesmas mojolangu. Demikian surat keterangan ini dibuat untuk dipergunakan sebagaimana mestinya. a.n.KEPALA DINAS KESEHATAN **KOTA MALANG** INTA SPACE TARIS DINAS, **DINAS** KESEHATA Drs. SUMARJONO, Apt, MM L Pembina Tk.I NIP. 19640807 199502 1 001

# Lampiran 3 Lembar Persetujuan Responden (Informed Consent)

LEMBAR PERSETUJUAN RESPONDEN (INFORMED CONSENT)

Yang bertanda tangan di bawah ini, saya:

: LILIK MARIA ULFA Nama  $5674$ Umur Jenis Kelamin: PEREMPUAN

Menyatakan bersedia menjadi responden dalam penelitian yang diajukan oleh Tri Eka Nawang Setyaludiani mahasiswa Politeknik Kesehatan Kemenkes Malang dengan judul "Pembuatan "Aplikasi PPW" Berbasis Web Untuk Mempercepat Waktu Pembuatan Laporan Harian Di Puskesmas Mojolangu".

Demikian surat pernyataan ini saya buat dengan kesadaran penuh dan tanpa paksaan untuk dapat digunakan sebagaimana mestinya.

> Malang, 12 - DESEMBER2010 Yang memberi pernyataan (LILLIK MARIA ULFA.)

#### LEMBAR PERSETUJUAN RESPONDEN (INFORMED CONSENT)

Yang bertanda tangan di bawah ini, saya:

 $\ddot{\phantom{a}}$ 

KURNIA DEWI H, A.M. Kes : ANNISA Nama  $: 23.4h$ Umur Jenis Kelamin: PEREMPUAN

Menyatakan bersedia menjadi responden dalam penelitian yang diajukan oleh Tri Eka Nawang Setyaludiani mahasiswa Politeknik Kesehatan Kemenkes Malang dengan judul "Pembuatan "Aplikasi PPW" Berbasis Web Untuk Mempercepat Waktu Pembuatan Laporan Harian Di Puskesmas Mojolangu".

Demikian surat pernyataan ini saya buat dengan kesadaran penuh dan tanpa paksaan untuk dapat digunakan sebagaimana mestinya.

Malang 10 Desember 2019

Yang memberi pernyataan Theatust (ANNISA KURNIA D.H.)

#### LEMBAR PERSETUJUAN RESPONDEN (INFORMED CONSENT)

Yang bertanda tangan di bawah ini, saya:

: March Nama

: 26 Tahun Umur

Jenis Kelamin: Leiki - Laki

Menyatakan bersedia menjadi responden dalam penelitian yang diajukan oleh Tri Eka Nawang Setyaludiani mahasiswa Politeknik Kesehatan Kemenkes Malang dengan judul "Pembuatan "Aplikasi PPW" Berbasis Web Untuk Mempercepat Waktu Pembuatan Laporan Harian Di Puskesmas Mojolangu".

Demikian surat pernyataan ini saya buat dengan kesadaran penuh dan tanpa paksaan untuk dapat digunakan sebagaimana mestinya.

> Malang, 10 December 2019 Yang memberi pernyataan  $\overbrace{\phantom{a}}$  $\overline{\phantom{a}}$  $M$ ardi

# Lampiran 4 Surat Permohonan Validator Produk aplikasi trinet berbasis

# web

#### **SURAT PERMOHONAN**

Yth. Puguh Yudho Trisnanto, S.KOM, MM Dosen IT Politeknik Kesehatan Kemenkes Malang

Dengan hormat,

Saya yang bertanda tangan dibawah ini:

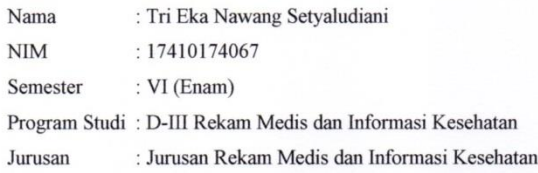

Dengan ini saya mengajukan permohonan kepada Bapak untuk dapat menjadi validator produk tugas akhir saya yang berjudul "Pembuatan "Aplikasi PPW" Berbasis Web Untuk Mempercepat Waktu Pembuatan Laporan Harian di Puskesmas Mojolangu". Adapun hasil validasi tersebut akan saya pergunakan untuk menunjang tugas akhir saya di Politeknik Kesehatan Kemenkes Malang.

Demikian surat permohonan saya, atas perhatian dan bantuan bapak saya mengucapkan terima kasih.

Malang, 16 Januari 2019

Pemohon

Tri Eka Nawang Setyaludiani NIM 17410174067

# Lampiran 5 Surat Pernyataan Validasi aplikasi trinet berbasis web

# SURAT PERNYATAAN VALIDASI

Saya yang bertanda tangan dibawah ini:

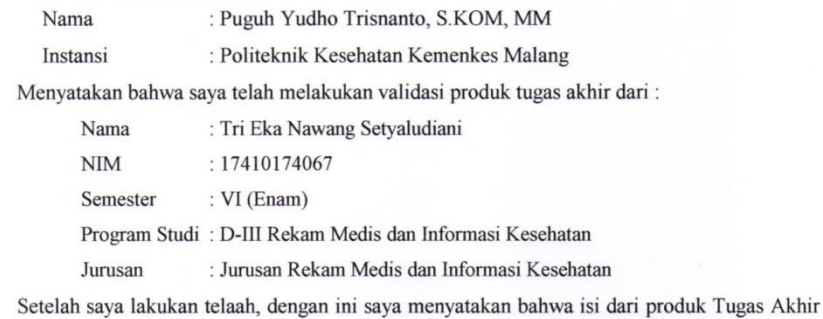

tersebut diatas telah sesuai dengan yang diharapkan.

Malang, 16 Januari 2019 Yang membuat pernyataan

Puguh Yudho Trisnanto, S.KOM, MM NIP. 19802250011001

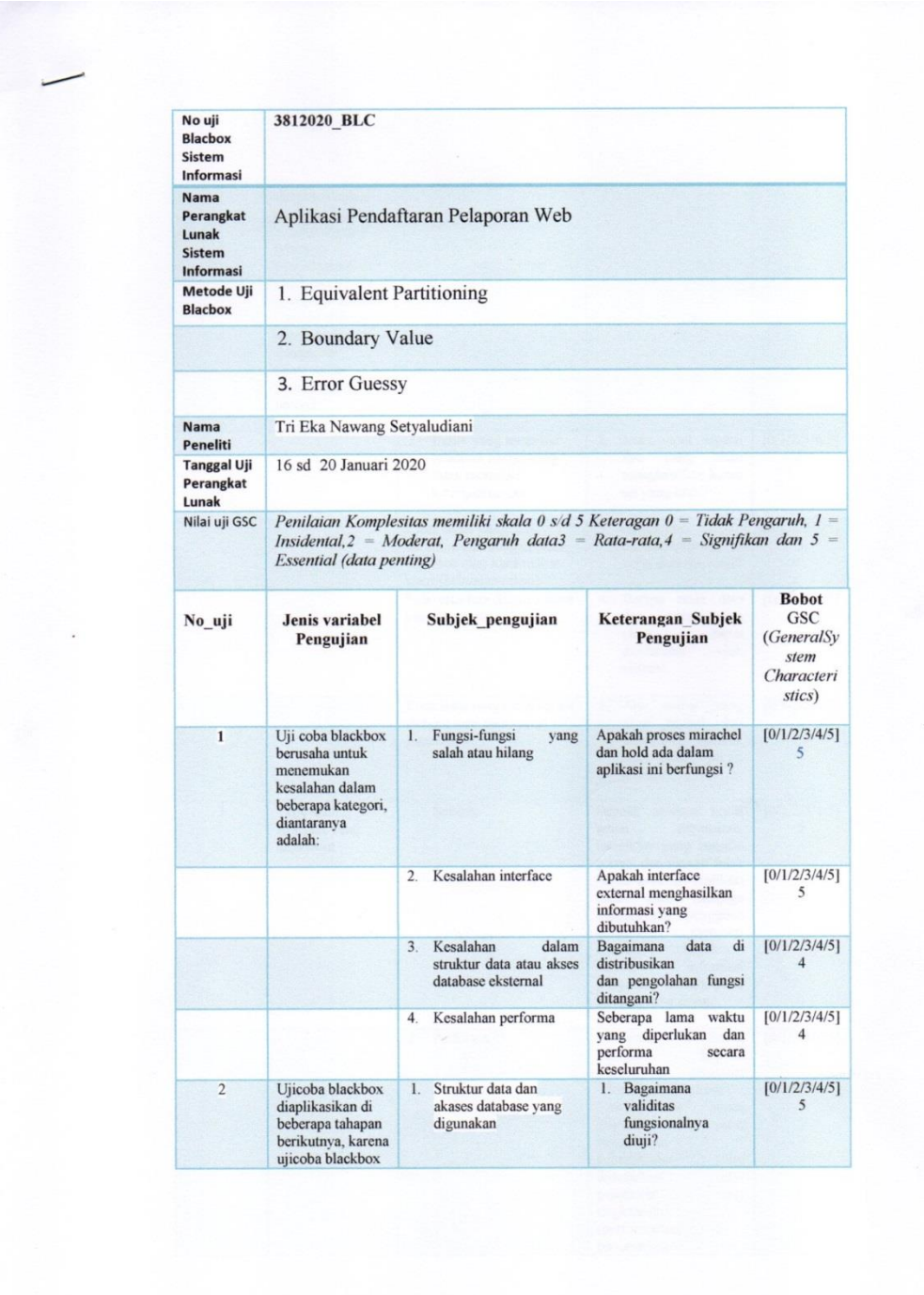

# **Lampiran 6 Hasil Uji** *Blackbox* **aplikasi trinet berbasis web**

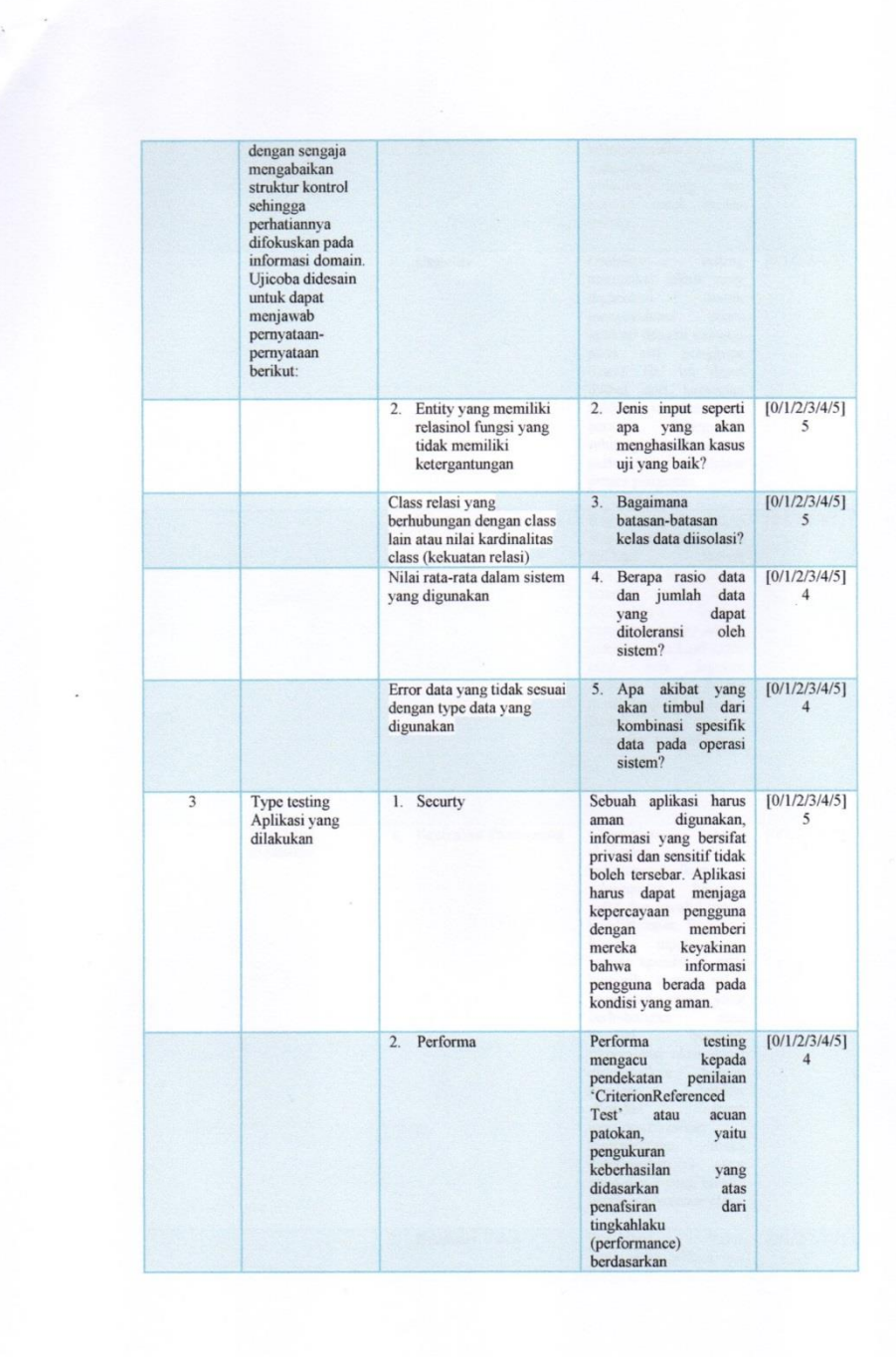

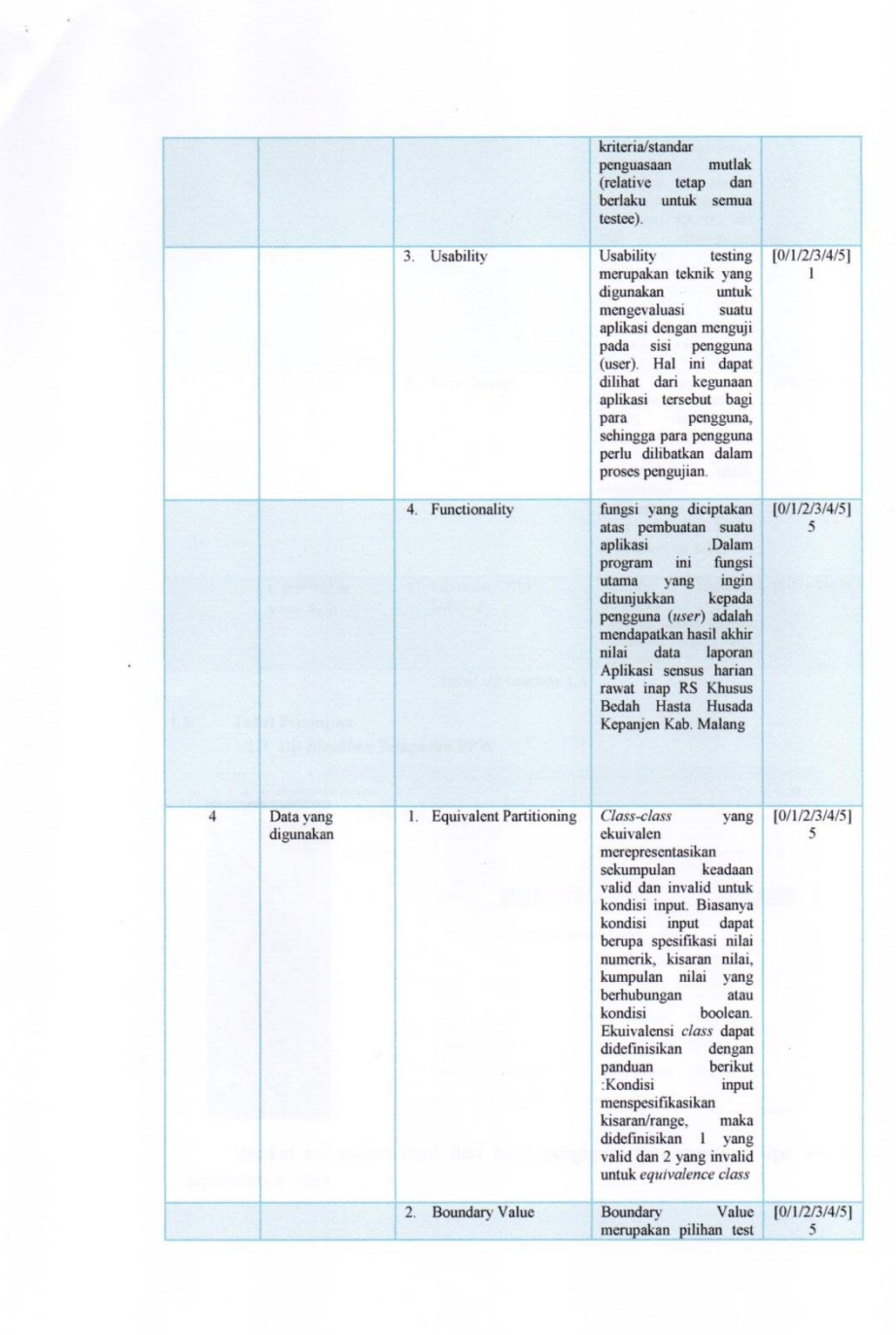

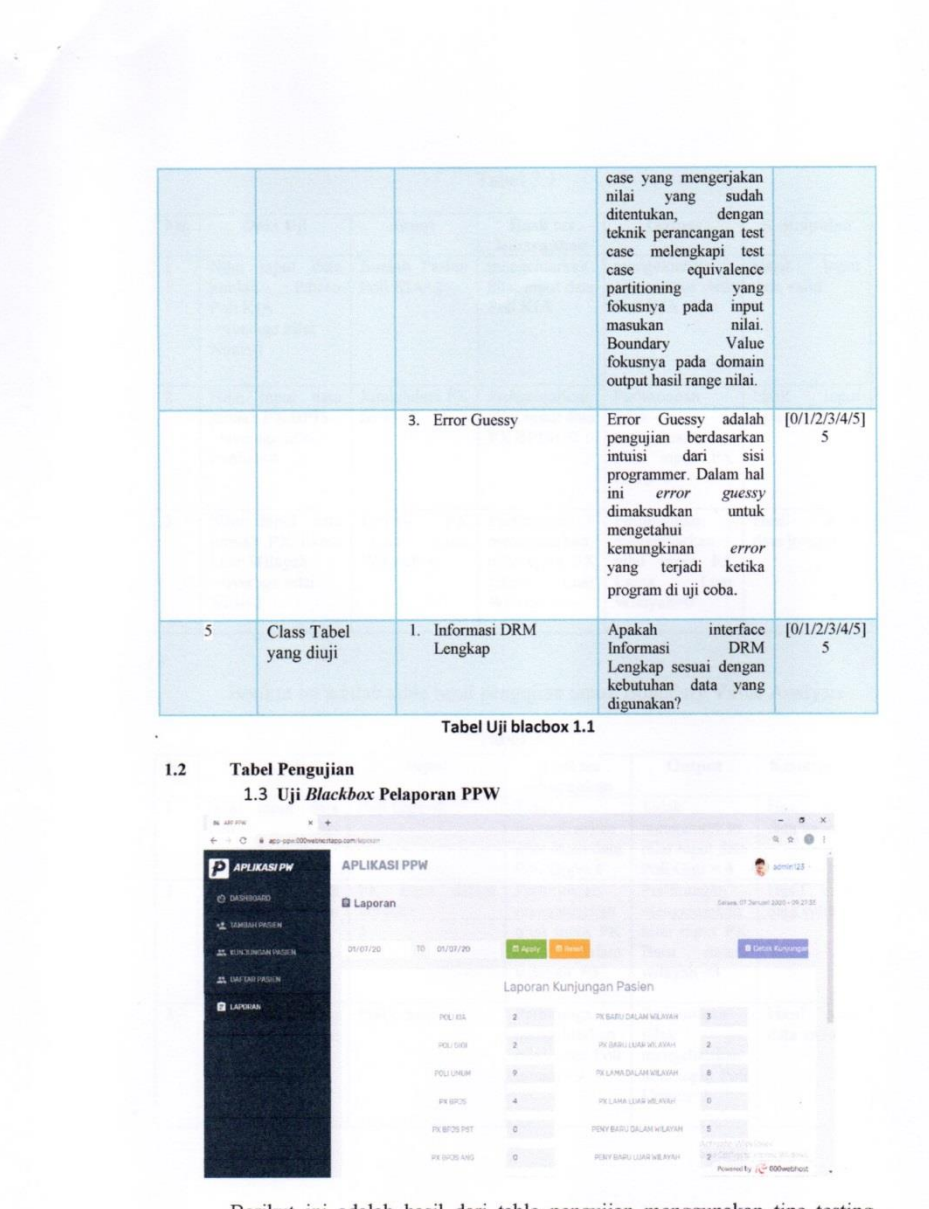

Berikut ini adalah hasil dari table pengujian menggunakan tipe testing equivalence class :

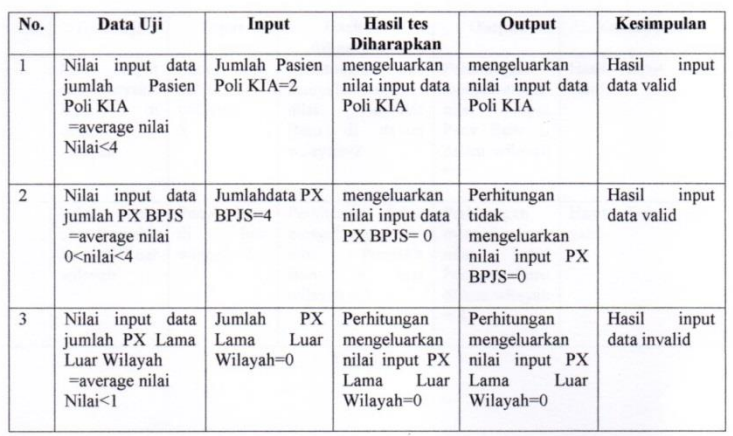

Tabel 3.1

Berikut ini adalah table hasil pengujian untuk Boundary Value Analysis :

|                | $1$ aver $3.4$                                                           |                                     |                                                                                |                                                                             |                              |  |  |  |
|----------------|--------------------------------------------------------------------------|-------------------------------------|--------------------------------------------------------------------------------|-----------------------------------------------------------------------------|------------------------------|--|--|--|
| No.            | Data Uji                                                                 | Input                               | <b>Hasil</b> tes<br>diharapkan                                                 | Output                                                                      | Kesimpulan                   |  |  |  |
| $\mathbf{1}$   | Nilai<br>data<br>input<br>Gigi<br>Poli<br>=average nilai<br>Nilai<2      | Poli Gigi $=2$                      | Tidak<br>mengeluarkan<br>nilai input data<br>Poli Gigi= 4                      | Tidak<br>mengeluarkan<br>nilai input data<br>Poli Gigi = $4$                | Hasil<br>input<br>data valid |  |  |  |
| $\overline{2}$ | Nilai input data<br>PK Baru dalam<br>wilayah=average<br>nilai<br>Nilai>2 | Baru<br>dalam<br>PК<br>wilvah=<br>3 | Perhitungan<br>mengeluarkan<br>nilai input PK<br>dalam<br>Baru<br>wilayah $=3$ | Perhitungan<br>mengeluarkan<br>nilai input PK<br>Baru dalam<br>wilayah $=3$ | Hasil<br>input<br>data valid |  |  |  |
| 3              | Nilai<br>input data<br>Poli<br>Umum<br>=average nilai<br>Nilai>3         | Poli umum $= 9$                     | Perhitungan<br>mengeluarkan<br>nilai input Poli<br>$umum = 9$                  | Perhitungan<br>tidak<br>mengeluarkan<br>nilai input Poli<br>$U$ mum=3       | Hasil<br>input<br>data valid |  |  |  |

Tabel 3.2

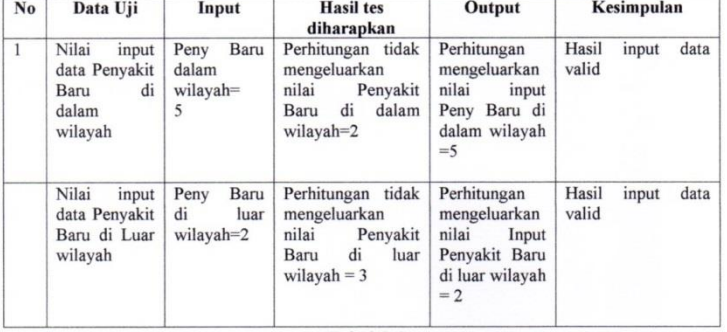

#### Berikut ini adalah table hasil pengujian untuk Error Geussing:

Tabel 3.3

#### 1.4 . Perbandingan Hasil Pengujian dengan Data menggunakan metode Equivalent Partitioning, Boundary Value dan Error Gessing.

Hasil perbandingan pengujian aplikasi dengan ketiga metode yang sudah dilakukan disajikan dalam table berikut ini.

Tabel 3.4

| Metode yang Digunakan          | Hasil                     |  |
|--------------------------------|---------------------------|--|
| <b>Equivalent Partitioning</b> | Tidak Menemukan Kesalahan |  |
| <b>Boundary Value</b>          | Tidak Menemukan Kesalahan |  |
| <b>Error Guessing</b>          | Tidak Menemukan Kesalahan |  |

#### $4.1$ **Hasil Pengujian**

Dengan membandingkan hasil pengujian dengan ketiga metode tersebut tidak ditemukan kesalahan dari metode Equivalent Partitioning dan tidak ditemukannya kesalahan pada kedua metode lainnya.

#### $4.2$ Aplikasi Siap di Implementasikan atau Tidak

Setelah dilakukan pengujian pada Aplikasi Pendaftaran Pelaporan Web, dapat disimpulkan bahwa aplikasi ini tidak menemukan kesalahan dalam metode uji [1].<br>Equivalent Partitioning, [2]. Boundry Value dan [3].<br>Error Guessing mengetahui tingkat keberhasilan ketika dilakukan oleh user atau pengguna system dengan tool aplikasi yang digunakan.

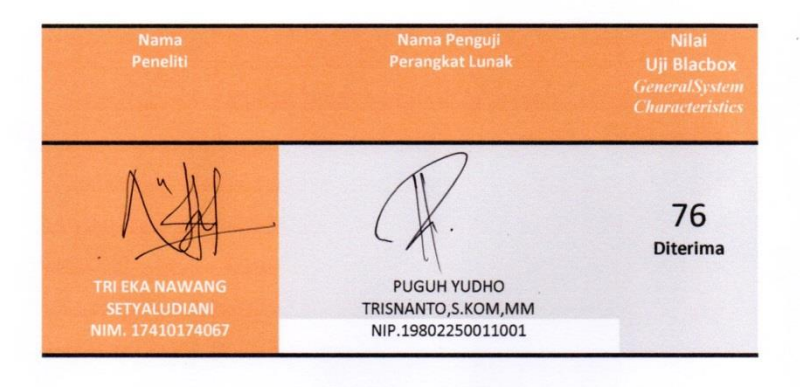

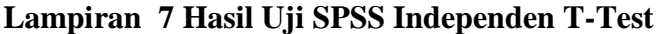

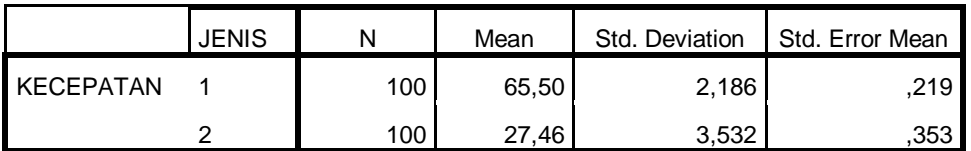

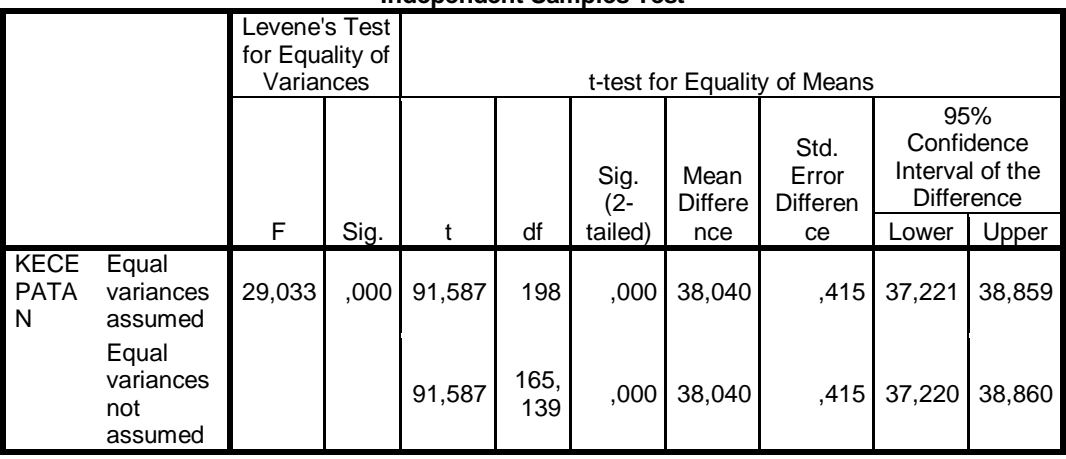

## **Independent Samples Test**

# **Lampiran 8 Lembar observasi**

Lembar observasi untuk menghitung waktu yang dibutuhkan sebelum menggunakan aplikasi trinet berbasis web di Puskesmas Mojolangu

Tanggal : 10-13 Desember 2019 (Sebelum)

Tempat : Puskesmas Mojolangu

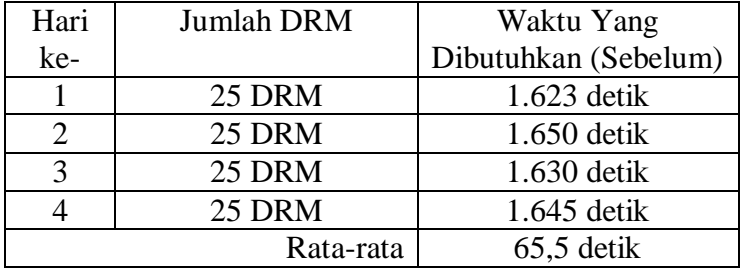

Lembar observasi untuk menghitung waktu yang dibutuhkan sesudah menggunakan aplikasi trinet berbasis web di Puskesmas Mojolangu

Tanggal : 7-10 Januari 2020 (Sesudah)

Tempat : Puskesmas Mojolangu

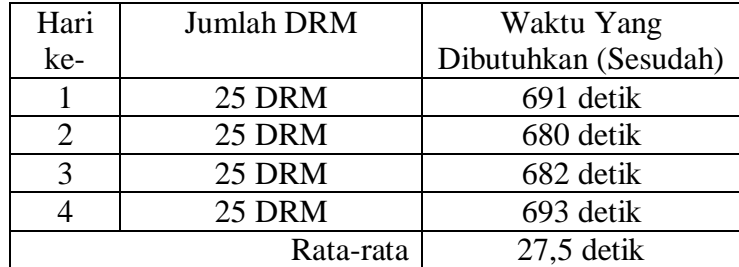

# **Lampiran 9 Lembar Kuesioner Evaluasi Penggunaan aplikasi trinet**

# **berbasis web**

**LEMBAR KUESIONER TAM (Technology Acceptance Model)** PEMBUATAN "Aplikasi PPW" BERBASIS WEB UNTUK MEMPERCEPAT WAKTU PEMBUATAN LAPORAN HARIAN DI PUSKESMAS MOJOLANGU 1. Petunjuk Pengisian Pada lembar berikut terdapat beberapa pernyataan yang berkaitan dengan penilaian "Aplikasi PPW" di dalam kegiatan pembuatan laporan harian di Puskesmas Mojolangu. Jawablah pernyataan tersebut dengan cara memberi tanda centang (v) pada kolom yang telah disediakan pada masing-masing pernyataan. Keterangan pilihan jawaban: **STS** : Sangat Tidak Setuju  ${\rm TS}$ : Tidak Setuju **KS** : Kurang Setuju  $\mathbf S$ : Setuju SS : Sangat Setuju Skala Penilaian: **STS** :  $\,1$  $: 2$ **TS**  $\mathbf{KS}$ :  $3$  $\mathbf S$  $:4$ SS  $:5$ 

# 2. Daftar Pernyataan

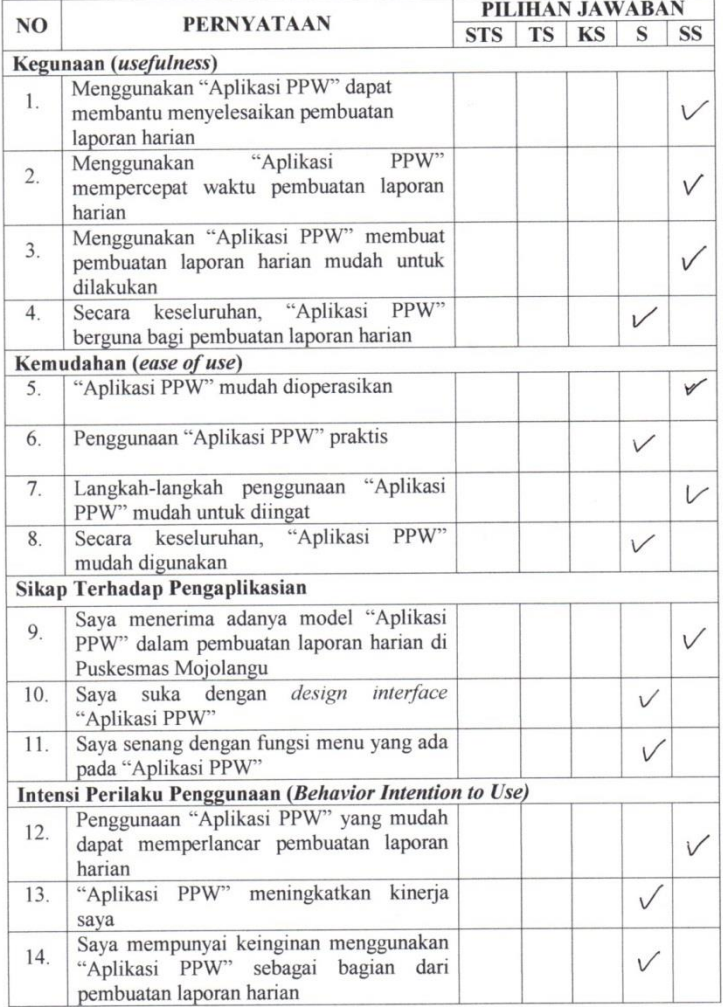

### 2. Daftar Pernyataan

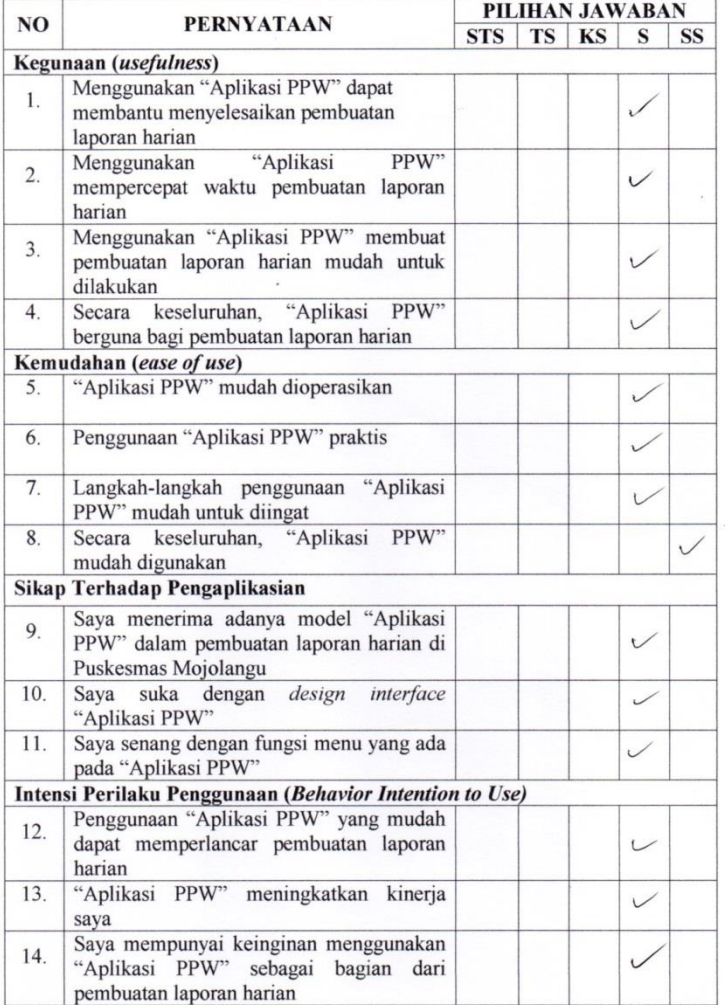

 $\mbox{Saran}$  :

................................

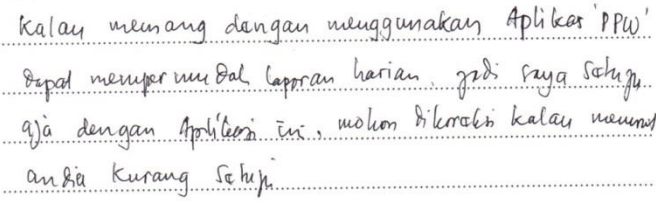

## 2. Daftar Pernyataan

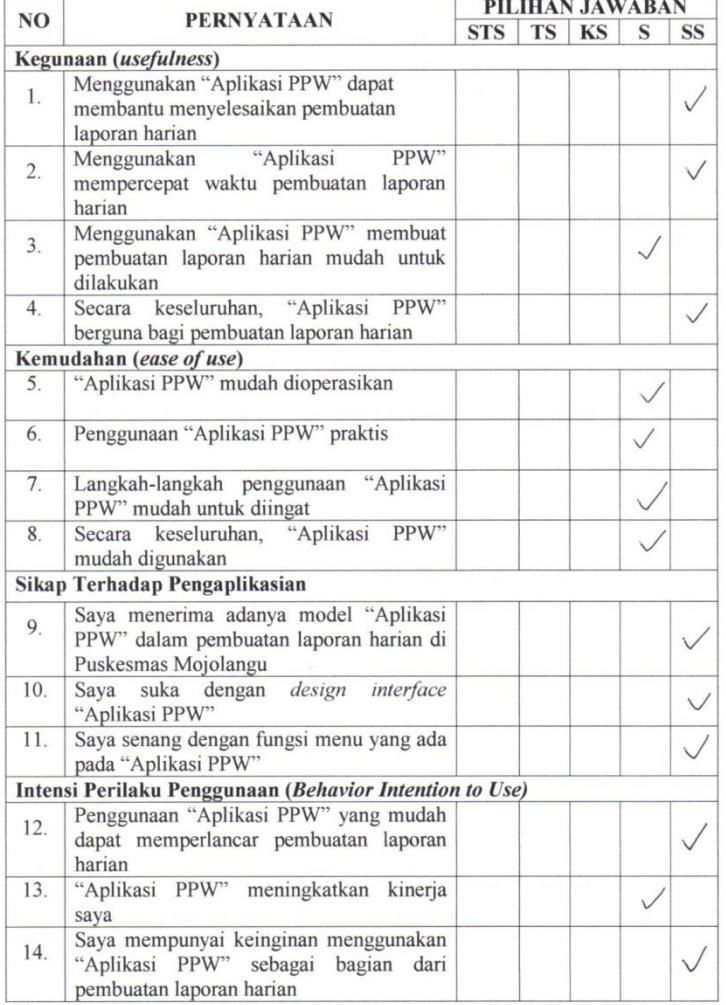

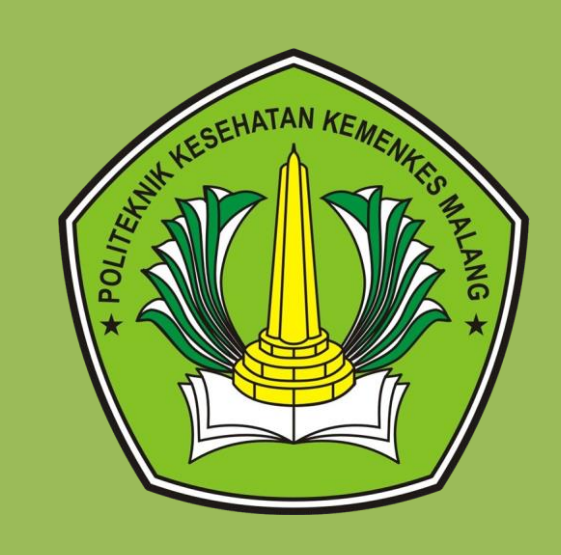

**Lampiran 10 Manual Book aplikasi** 

**Trinet berbasis web**

# **Aplikasi trinet berbasis web**

**© Tri Eka Nawang Setyaludiani (17410174067)**

**D-III Rekam Medis dan Informasi Kesehatan**

**Politeknik Kesehatan Kemenkes Malang**

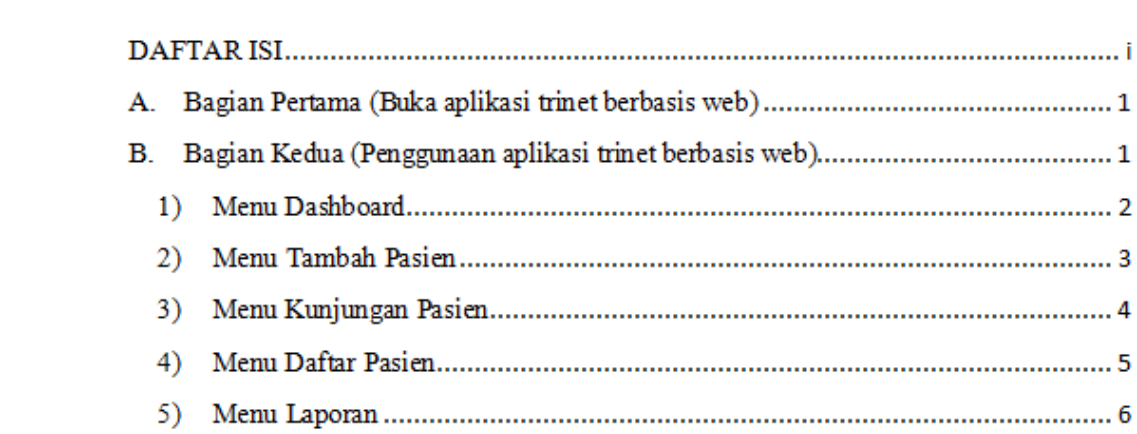

# **MANUAL BOOK**

# **APLIKASI TRINET BERBASIS WEB**

# **A. Bagian Pertama (Buka aplikasi trinet berbasis web)**

- 1. Pastikan komputer atau lapotop anda sudah tersambung internet
- 2. Buka aplikasi trinet berbasis web melalui web browser (Google Chrome,

Mozilla Firefox, Internet Explorer, dll) dengan link : [https://app-](https://app-ppw.000webhostapp.com/auth)

[ppw.000webhostapp.com/auth](https://app-ppw.000webhostapp.com/auth)

# **B. Bagian Kedua (Penggunaan aplikasi trinet berbasis web)**

1. Setelah aplikasi trinet berbasis web terbuka, maka akan muncul seperti

yang tertera dibawah ini :

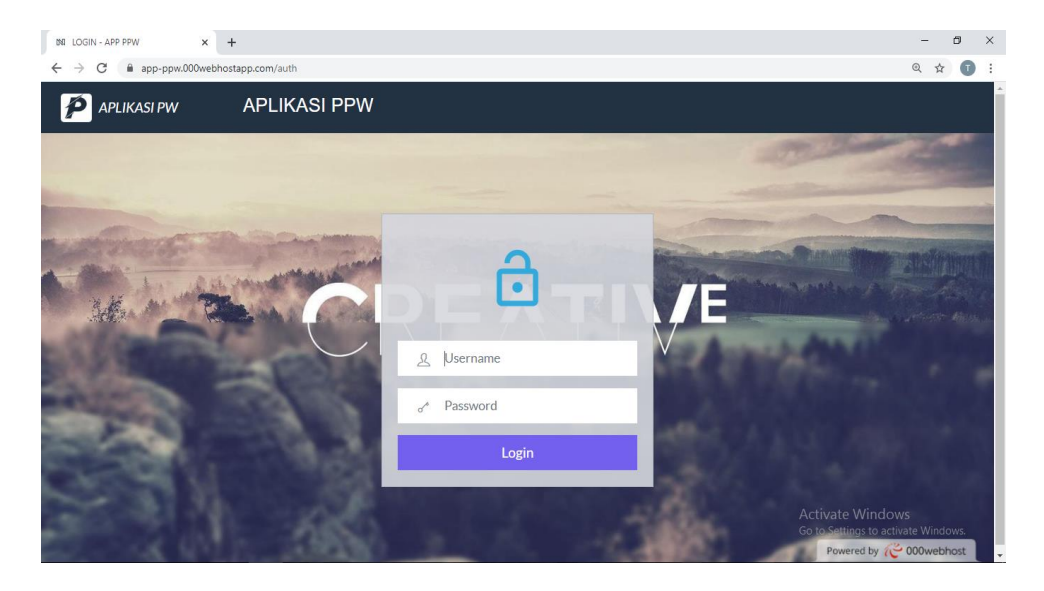

Gambar diatas merupakan tampilan awal dari aplikasi trinet berbasis web yang terdapat tombol login. Username dan password yang digunakan oleh petugas pendaftaran pasien untuk login pada aplikasi trinet berbasis web sama yaitu kata "admin123" untuk *username* dan "admin123" untuk *password* agar dapat mengakses aplikasi trinet berbasis web ini.

2. aplikasi trinet berbasis web memiliki 5 tampilan menu.

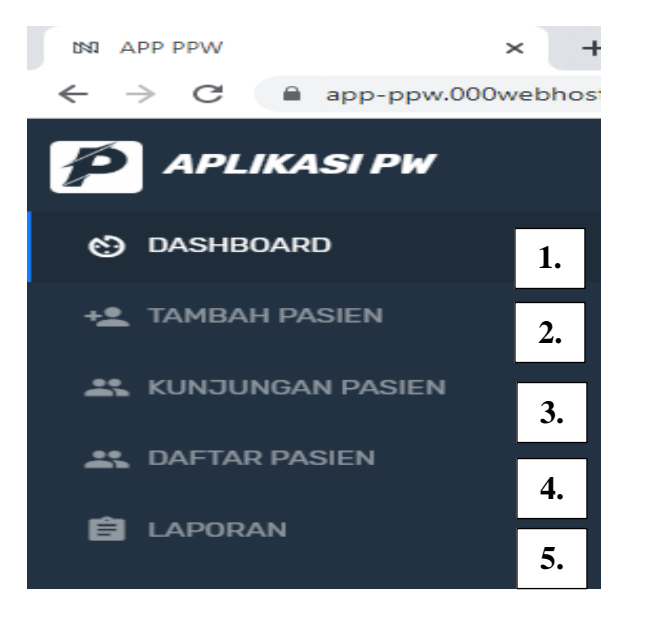

**1) Menu Dashboard** 

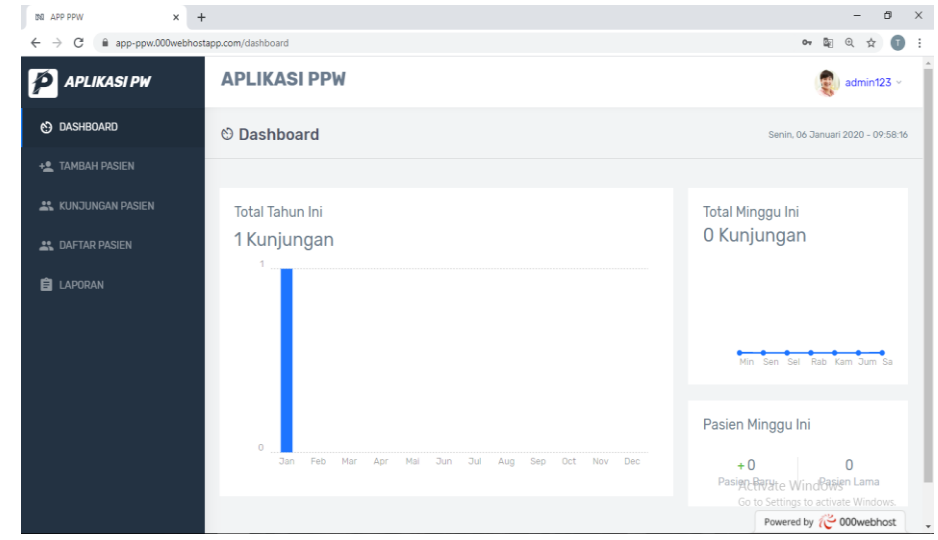

Pada menu dashboard terdapat grafik total kunjungan untuk satu minggu dan untuk satu tahun. Serta terdapat fitur untuk mengetahui bertambah berapa pasien baru dan pasien lama pada satu minggu.

# **2) Menu Tambah Pasien**

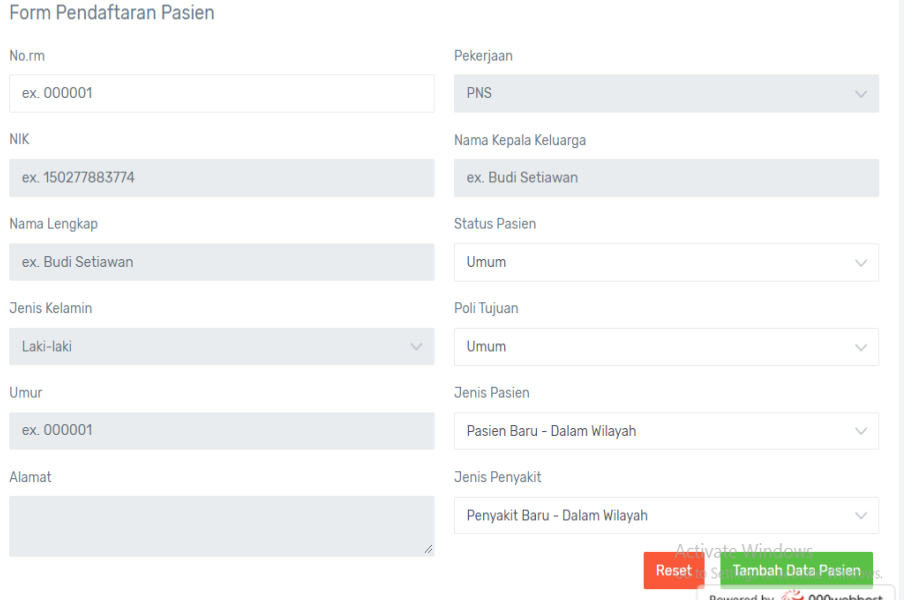

Pada menu tambah pasien terdapat formulir pendaftaran pasien untuk mengisi identitas pasien meliputi nomor rekam medis, NIK (nomor induk kependudukan), nama lengkap, jenis kelamin, umur, alamat, pekerjaan, nama kepala keluarga, status pasien, poli tujuan, jenis pasien, dan jenis penyakit.

Jika pasien sudah pernah mendaftar maka petugas pendaftaran hanya perlu menulis nomor rekam medisnya saja, dan otomatis data tetap seperti nama lengkap jenis kelamin (yang berwarna abu-abu pada gambar diatas) sudah terisi.

Terdapat fitur "Tambah Data Pasien" untuk mendaftarkan pasien, dan fitur "Reset" untuk menghapus data pasien.

# **3) Menu Kunjungan Pasien**

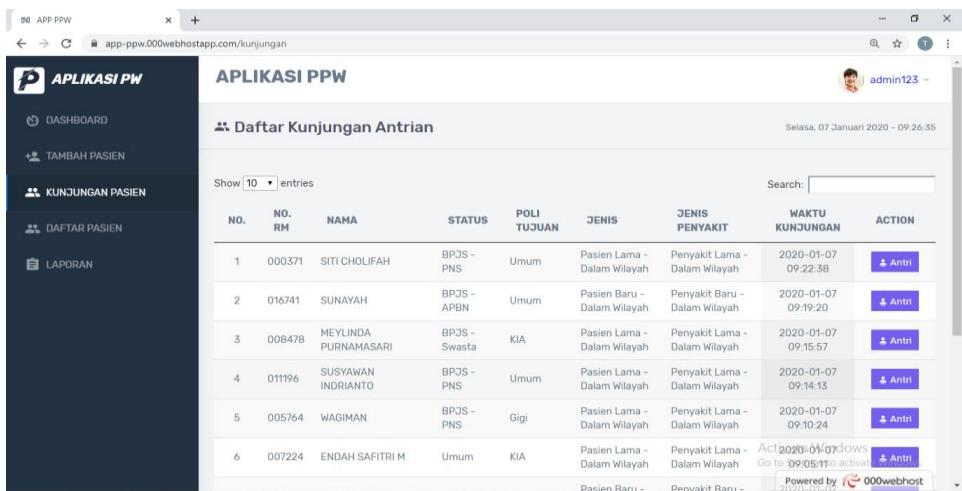

Menu kunjungan pasien berisi data pasien yang berkunjung saat ini yang telah diinputkan datanya pada menu tambah pasien. Pada menu kunjungan pasien di lengkapi dengan fitur *"search"* untuk mencari data pasien berdasarkan nomor rekam medis atau namanya.

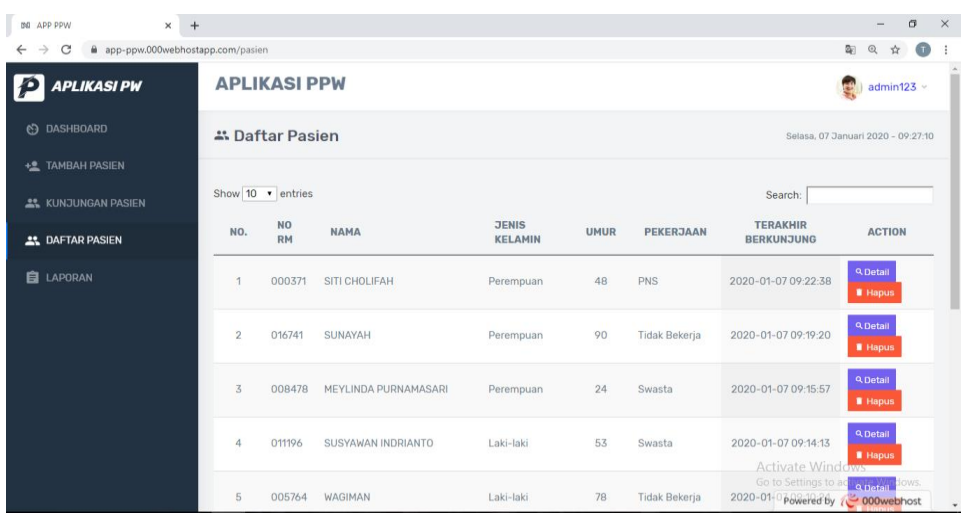

# **4) Menu Daftar Pasien**

Pada menu daftar pasien terdapat data pasien yang sudah mendaftar. Pada menu ini dilengkapi fitur :

- a. "detail" untuk melihat secara detail data pasien meliputi biodata pasien dan riwayat pasien
- b. "hapus" untuk menghapus data pasien pada daftar pasien
- c. "*search*" untuk mencari data pasien berdasarkan nomor rekam medis atau namanya.

# **5) Menu Laporan**

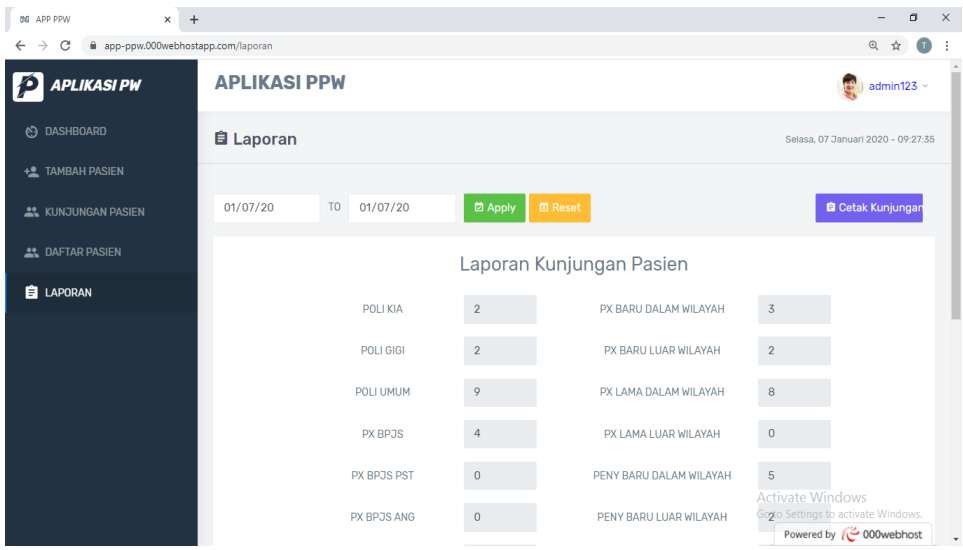

Pada menu laporan terdapat fitur memilih tanggal laporan yang akan di tampilan. Data laporan dapat di cetak dalam bentuk *microsoft excel*.